## [E6h6101 std\\_logic;](https://assignbuster.com/e6h6101-stdlogic-signal-cout-stdlogic-begin/)  [signal cout :](https://assignbuster.com/e6h6101-stdlogic-signal-cout-stdlogic-begin/)  [std\\_logic; begin](https://assignbuster.com/e6h6101-stdlogic-signal-cout-stdlogic-begin/)

[Design](https://assignbuster.com/essay-subjects/design/), [Architecture](https://assignbuster.com/essay-subjects/design/architecture/)

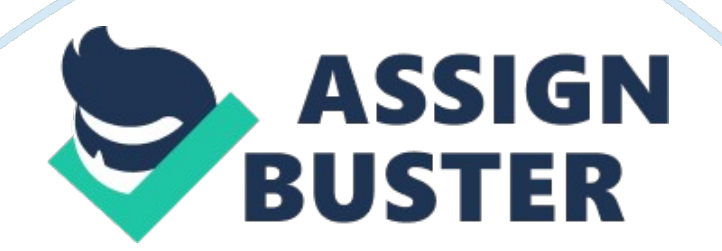

E6H6101ElectronicsAssignment2 Part1Combinationaland Digital LogicIntroduction8-bit adder designmaking needs 1-bit adder, 4-bit adder and 8-bit adder. 1-bit adder VHDL codecan be made by full adder logic circuit. And then 4-bit adder code is producedby port mapping of 1-bit adder. Finally, 8-bit adder is designed with testbenches programs. Discussion Full adder – 1-bitadderVHDL entity for a 1-bit adder with carry library IEEE; use IEEE. STD LOGIC 1164. ALL; entityfulladder is Port (A: inSTD LOGIC; B: inSTD\_LOGIC; Cin : inSTD\_LOGIC; S : outSTD\_LOGIC; Cout : outSTD\_LOGIC); end fulladder; architecturegate\_level of fulladder is begin S <= A XORB XOR Cin ; Cout <= (AAND B) OR (Cin AND A) OR (Cin AND B) ; endgate level; Testbench program for a 1-bit adder LIBRARY ieee; USE

ieee.

std logic 1164. ALL; ENTITYTestbench fulladder ISEND

Testbench\_fulladder; ARCHITECTUREbehavior OF Testbench\_fulladder

IS COMPONENT fulladder vhdl code PORT( A : INstd logic; B :

INstd\_logic; Cin : INstd\_logic; S : OUTstd\_logic; Cout :

OUTstd logic ); ENDCOMPONENT; signal A : std logic  $:= ' 0'$ ; signal B : std logic := ' 0'; signal Cin : std logic := ' 0'; signal S : std logic; signal Cout : std logic; BEGIN uut: fulladder vhdl code PORT MAP ( $A = > A$ , B => B, Cin  $\Rightarrow$  Cin, S  $\Rightarrow$  S, Cout  $\Rightarrow$  Cout); stim proc: process begin wait for 100ns; A <= '1'; B <= '0'; Cin <='0'; wait for 10ns; A <= '0'; B <= '1'; Cin  $\epsilon$  ='0'; wait for 10ns; A  $\epsilon$  = '1'; B  $\epsilon$  = '1'; Cin  $\epsilon$  ='0'; wait for 10ns; A  $\epsilon$  = '0'; B  $\epsilon$  = '0'; Cin  $\epsilon$  = '1'; wait for 10ns; A  $\epsilon$  = '1'; B  $\epsilon$  = '0'; Cin  $\epsilon$  = '1'; wait for 10ns; A <= '0'; B <= '1'; Cin <='1'; wait for 10ns; A <= '1'; B <= '1'; Cin <='1'; wait for 10ns; end process; END; Simulation of programs using Intel

Quartus Prime andModelsim-Intel 1-bit adder designTo design 1-bit adder, the logic gates' function equations are made from this logic diagram. Threeinputs A, B, C in and 2 outputs S and C out are declared. Architecture of 1-bitadder is produced. Stimulus are inserted to run the VHDL program and testbenchis simulated. Output waveform of 1-bit adder (full adder) is produced.

Simulation waveform of 1-bit adder 4bitadderVHDL entity for a 4-bit adder using 1-bit adder library IEEE; use IEEE. STD\_LOGIC\_1164. ALL; entity4bitAdder isPort (A: in STD\_LOGIC\_VECTOR (3) downto 0); B : in STD\_LOGIC\_VECTOR (3 downto 0); Cin : in STD\_LOGIC; S : out STD\_LOGIC\_VECTOR (3 downto 0); Cout : out STD\_LOGIC); end 4bitAdder; architectureBehavioral of 4bitAdder is componentfulladder vhdl codePort (A : in STD LOGIC; B : in STD LOGIC; Cin : in STD\_LOGIC; S : out STD\_LOGIC; Cout : out STD\_LOGIC); end component; signal c1, c2, c3: STD\_LOGIC; begin FA1: fulladder\_vhdl\_code port map( $A(0)$ ,  $B(0)$ , Cin,  $S(0)$ , c1); FA2: fulladder vhdl code port map( $A(1)$ , B(1), c1, S(1), c2); FA3: fulladder\_vhdl\_code port map( A(2), B(2), c2, S(2), c3); FA4: fulladder vhdl code port map( $A(3)$ , B(3), c3, S(3), Cout); endBehavioral; Testbench program for a 4-bit adder LIBRARY ieee; USE ieee. std\_logic\_1164. ALL; ENTITY4bitAdder ISEND 4bitAdder; ARCHITECTUREbehavior OF 4bitAdder ISCOMPONENT 4bitAdderPORT(A : IN std\_logic\_vector(3 downto 0); B : IN std\_logic\_vector(3 downto 0); Cin : IN std\_logic; S : OUT std\_logic\_vector(3 downto 0); Cout : OUT std\_logic); END COMPONENT; signal A : std\_logic\_vector(3 downto 0) := (others => ' 0'); signal B : std logic vector(3 downto 0) := (others=> ' 0');

signal Cin : std logic := ' 0'; signal S : std logic vector(3 downto 0); signal Cout : std logic; BEGINuut: 4bitAdder PORT MAP (A => A, B => B, Cin => Cin,  $S \Rightarrow S$ , Cout  $\Rightarrow$  Cout); stim\_proc: processbeginwait for 100 ns; A  $\lt =$  " 0110"; B <= " 1100"; wait for 100ns; A <= " 1111"; B <= " 1100"; wait for 100ns; A <= " 0110"; B <= " 0111"; wait for 100ns; A <= " 0110"; B <= " 1110"; wait for 100ns;  $A \leq 11111$ ";  $B \leq 11111$ "; wait; end process; END; Simulation of programs using Intel Quartus Prime andModelsim-Intel 4-bit adder designTo design 4-bit adder, the architecture of 1-bit adder is applied and port mapping is made 4 times.

Three inputs A, B, C in and 2 outputs S and C out are declared. Architecture of4-bit adder is produced. Stimulus are inserted to run the VHDL program andtestbench is simulated. Output waveform of 4-bit adder is produced. Simulation waveform of 4-bit adder

8-bit adderVHDL entity for an 8-bit adder using 4-bit adder library IEEE; use IEEE. STD LOGIC 1164. ALL; entity 8bitadder isport ( x : in std logic vector(7 downto 0); y : instd logic vector(7 downto 0); cin : instd logic; f : outstd logic vector(7 downto 0); cout : outstd logic); end 8bitadder; architecture structural of 8bitadder iscomponent fulladder con is port  $(x, x)$ y, cin: in std logic; f, cout : out std logic); end component; signal carry : std logic vector(6 downto 0); beginU1 : fulladder con port map(x(0), y(0), cin,  $f(0)$ , carry $(0)$ ); U2 : for i in 1 to 6 generate U3 : fulladder con port map  $(x(i), y(i), carry(i-1), f(i), carry(i));$  end generate; U4 : fulladder con port  $map(x(7), y(7), carry(6), f(7), cout);$  end structural; Testbench program for an 8-bit adder library IEEE; use IEEE.

STD LOGIC 1164. ALL; entity 8bitadder tst isend 8bitadder tst; architecture beh of 8bitadder tst iscomponent 8bitadder isport ( $x :$  in std logic vector(7 downto 0); y : instd logic vector(7 downto 0); cin : instd logic; f : outstd logic vector(7 downto 0); cout : outstd logic); end component; signal x s, y s, f s : std logic vector (7 downto 0); signal cin s, cout s : std logic; beginDUT : 8bitadder port map (x s, y s, cin s, f s, cout s); process begin  $x_s$  <=" 10101010"; y s <=" 01010101"; cin\_s <='0'; wait for 10ns; x s  $\epsilon$  =" 11001100";  $y_s \le -$ " 11110000"; cin\_s  $\epsilon$  ='1'; wait for 10ns;  $x_s \le -$ " 11010111";  $y$  s <=" 01011010"; cin s <='0'; wait for 10ns;  $x$  s <=" 10110011"; y s <=" 11111111"; cin s <='1'; wait for 10ns; end process; end beh; Simulation of programs using Intel Quartus Prime andModelsim-Intel 8-bit adder designTo design 8-bit adder, the architecture of 4-bit adder is applied and port mapping is made. Threeinputs X, Y, C in and 2 outputs F and C out are declared. Architecture of 8-bitadder is produced. Stimulus are inserted to run the VHDL program and testbenchis simulated. Output waveform of 8-bit adder is produced. Simulation waveform of 8-bit adder SummaryAll waveform results are produced and they areoutputted like test benches' programs. Output waveform can be checked withinput data according to VHDL codes.

Part2SequentialDigital SystemIntroductionInup-down counter design, it is needed to decide conditions and inputs/outputsdeclaration to write VHDL code. Case states changes are produced with truthtable and test bench code is written to produce output values. The same of the Up-down counter state machine DiscussionVHDL program of the up-down counter as a statemachine library ieee; use ieee. std logic 1164. all; entity state isport

(clock, reset, input: in std logic; output: out std\_logic\_vector (3 downto 0)); end state; architectire behavioural of state istype state t is (0, 1, 2, 3, 4, 5, 6, 7, 8, 9); signal state: state\_t; process (clock, reset)beginif  $(reset='1')$ thenstate  $\leq$  = 0; elsif rising-edge (clock) thencase state iswhen 0  $\Rightarrow$  if input = '1' then state  $\leq$  = 1; elsif input = '0' then state  $\leq$  = 9; end if; when  $1 \Rightarrow$  if input = ' 1' then state  $\leq$  = 2; elsif input = '0' then state  $\leq$  = 0; end if; when  $2 \leq$  if input = '1' then state  $\leq$  = 3; elsif input = '0' then state  $\epsilon$  = 1; end if; when 3 => if input = '1' then state  $\epsilon$  = 4; elsif input = '0' then state  $<= 2$ ; end if; when  $4 =>$  if input = '1' then state  $<= 5$ ; elsif input = '0' then state  $\leq$  3; end if; when 5 => if input = '1' then state  $\leq$  6; elsif input  $=$  '0' then state  $\leq$  = 4; end if; when 6 => if input = '1' then state  $\leq$  7; elsif input = '0' then state  $\le$  = 5; end if; when  $7 =$  if input = '1' then state  $\le$  = 8; elsif input = '0' then state  $\leq$  = 6; end if; when 8 => if input = '1' then state  $\leq$  9; elsif input = '0' then state  $\leq$  7; end if; when 9 = > if input = '1' then state  $\leq$  0; elsif input = '0' then state  $\leq$  8; end if; end case; end if; End process; output  $\leq$  = " 0001" when state = 1 else" 0010" when state = 2 else" 0011" when state =  $3$  else" 0100" when state =  $4$  else" 0101" when state = 5 else"  $0110$ " when state = 6 else"  $0111$ " when state = 7 else" 1000" when state = 8 else"  $1001$ " when state = 9 else" 0000"; end behavioural; Testbench program of the up-down counter Library ieee; use ieee. std logic 1164. all; entity state isport (clock, reset, input: in std logic; output: out std logic vector (3 downto 0); end state; architecture behavioural of state istype state t is  $(0, 1, 2, 3, 4, 5, 6, 7, 8, 9)$ ; signal state: state t; process (clock, reset)beginif (reset= '1')thenstate  $\leq$  = 0; elsif rising edge (clock) thenif (input= '1') thencase state iswhen  $0 \Rightarrow$  state  $\lt$ =

1; when  $1 \Rightarrow$  state  $\leq$  = 2; when  $2 \Rightarrow$  state  $\leq$  = 3; when  $3 \Rightarrow$  state  $\leq$  = 4; when  $4 \Rightarrow$  state  $\lt$  = 5; when  $5 \Rightarrow$  state  $\lt$  = 6; when  $6 \Rightarrow$  state  $\lt$  = 7; when  $7 = >$  state  $\lt = 8$ ; when  $8 = >$  state  $\lt = 9$ ; when  $9 = >$  state  $\lt = 0$ ; end case; elsif (input = '0') thencase state iswhen  $0 \Rightarrow$  state  $\lt$  = 9; when  $1 \Rightarrow$ state  $<= 0$ ; when  $2 => state <= 1$ ; when  $3 => state <= 2$ ; when  $4 => state$  $\epsilon$  = 3; when 5 = > state  $\epsilon$  = 4; when 6 = > state  $\epsilon$  = 5; when 7 = > state  $\epsilon$  = 6; when  $8 \Rightarrow$  state  $\lt = 7$ ; when  $9 \Rightarrow$  state  $\lt = 8$ ; end case; end if; End process; output  $\leq$  = " 0001" when state = 1 else" 0010" when state = 2 else" 0011" when state = 3 else" 0100" when state = 4 else" 0101" when state = 5 else"  $0110$ " when state = 6 else"  $0111$ " when state = 7 else"  $1000$ " when state =  $8$  else"  $1001$ " when state =  $9$  else"  $0000$ "; end behavioural; Simulation of programs using Intel Quartus Prime andModelsim-Intel Up-down counter designTo design up-downcounter, this state machine

Three inputsclock, reset, input and one output are declared. Architecture of state isproduced. Case states and output description are written to run the VHDLprogram and test bench is simulated.

of 10 states is made as state VHDL code.

If reset is given by 1, the state willreturn to 0 and output will be 0000. If reset is given by 0, the state willperform like up-down counter functions. If rising-edge (clock), case stateprocesses will start. States will change to next state as ascending ordescending according to input controlling 1 or 0. This states are zero to nine(10 states) and outputs will be 4-bit binary numbers (0000 to 1001). SummaryThis state machine mustwork correctly with VHDL code like up-down counter.

In both up or downcondition, this state must change truly count up or count down and the outputvalues are produced respectively according to output states assign.